# **Criterion B: Solution Overview**

# **Inputs/Outputs:**

User Login UI

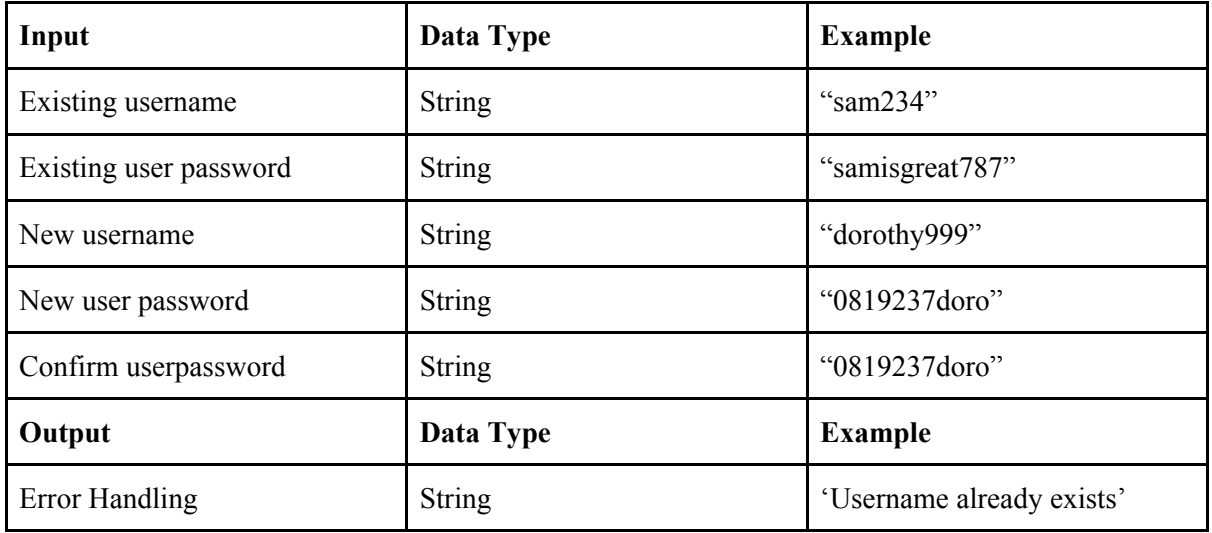

#### Enter New Transaction UI

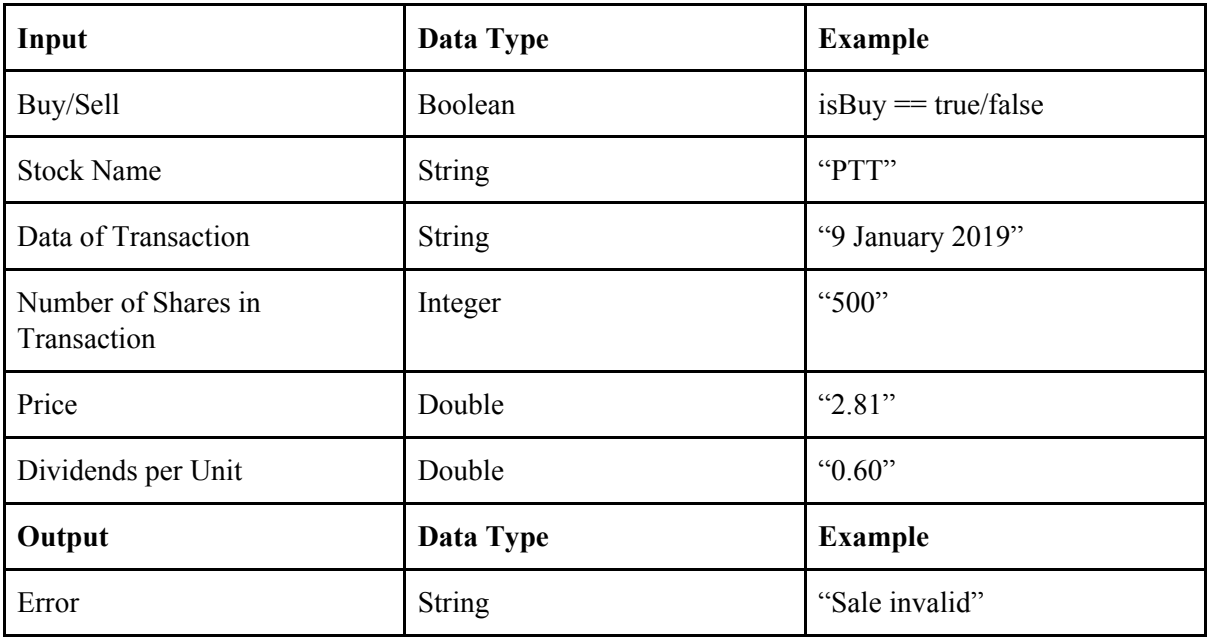

## Stock Specific Statistics UI

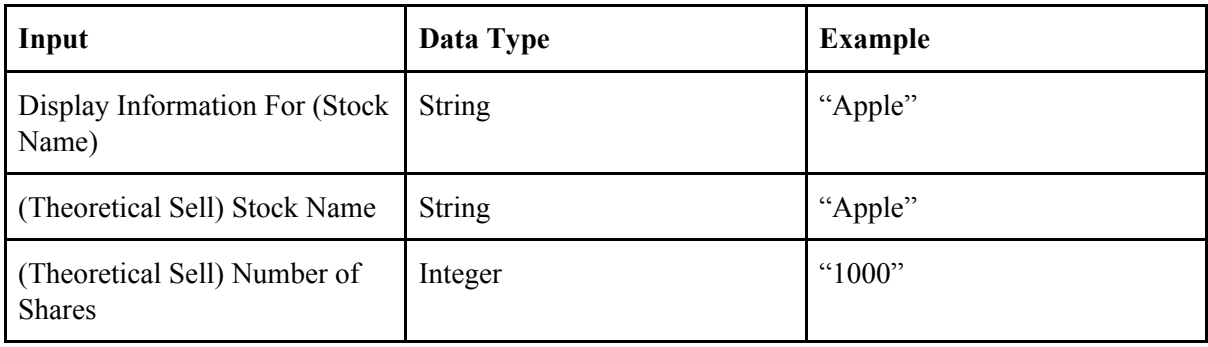

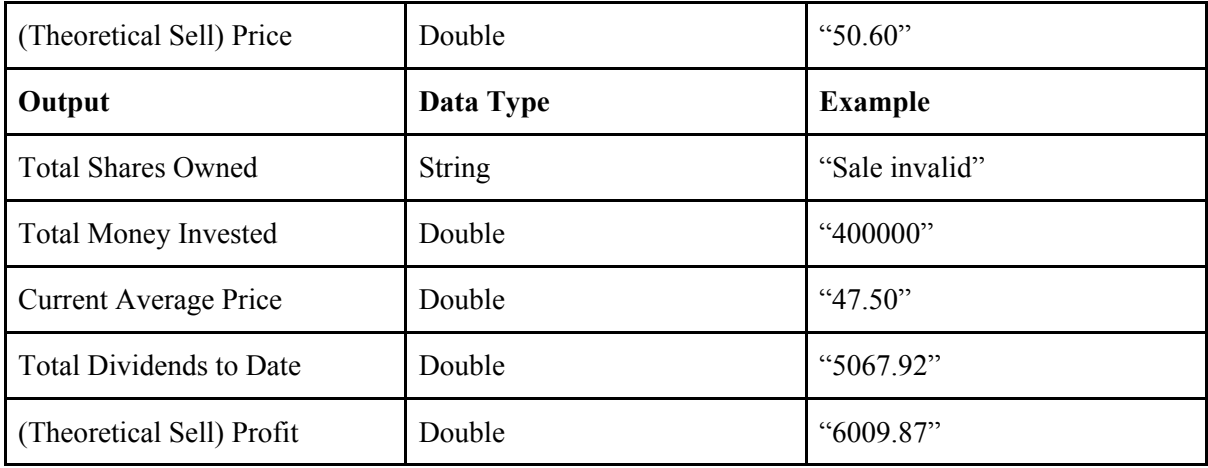

### Stock Specific Statistics UI

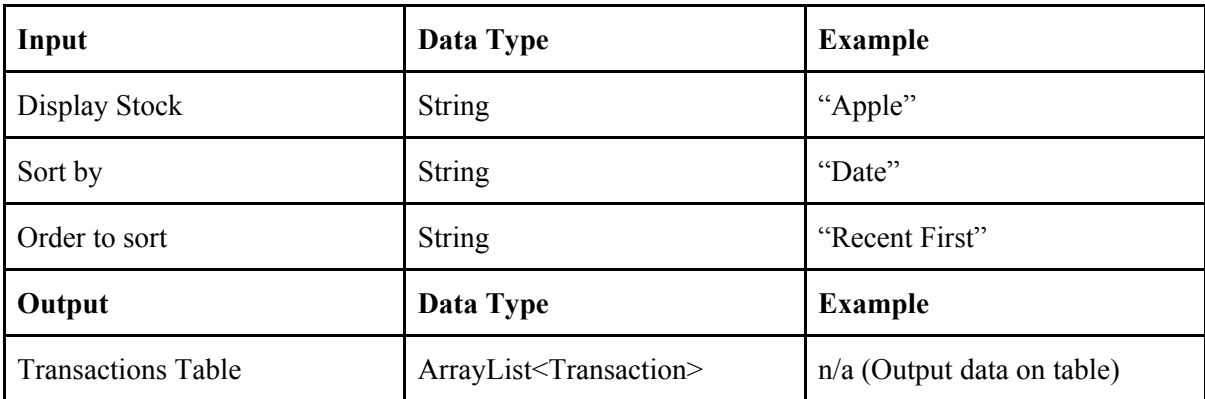

Word Count: 0

## **Prototyping Process Initial Prototype (First Draft + Client Annotation)**

I. NAME WHAT IFS. THE TER NEW JUMMARILLE  $2. PATE$ Drop down<br>C+ textfield) 3. PRICE/UNIT EXISTING NAME 4. Davidend TF NEW STOCK 5. AMOUNT/UNIT DAY MONTH W DATE TEAR DAY  $Z_{i}$ DIVIDEND LIFE (Balt per shore). TTF (SHARES) AMOUNT (Bett per share). PRICE  $\overline{\tau}$ 四口 error checky<br>(cantot fick both) SELL  $BUY$ OF CATEGORIES add sort by ategories FUN<br>COMMBDITIES 1. AMOUNT (IN UNITS) 2. TOTAL MONEY SPENT Stock A 3. ANGRAGE PRICE PER SHARE Total units owned: 4. All Transaction of Stock. Current average prise: O. DIVIDENDS IN PERCENT 6 DIVIDENDS IN BAHT. Enter current price! 下 VNET PROFIT FONCTION EXTRA Calculate TRANSACTION ELECTIME FRAME  $100$ 100.  $100 - 3$ 200.

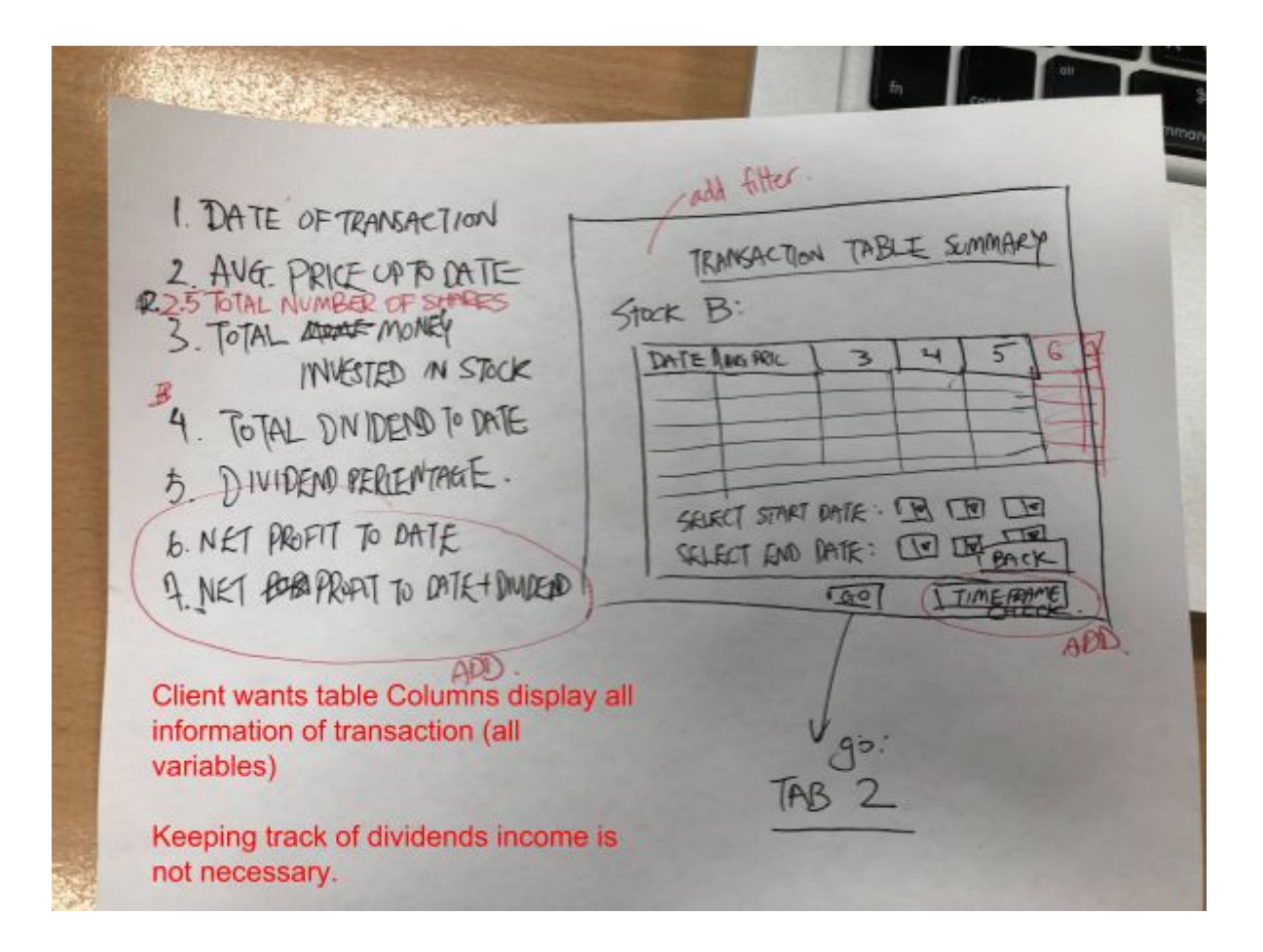

#### **Prototype 2 Example**

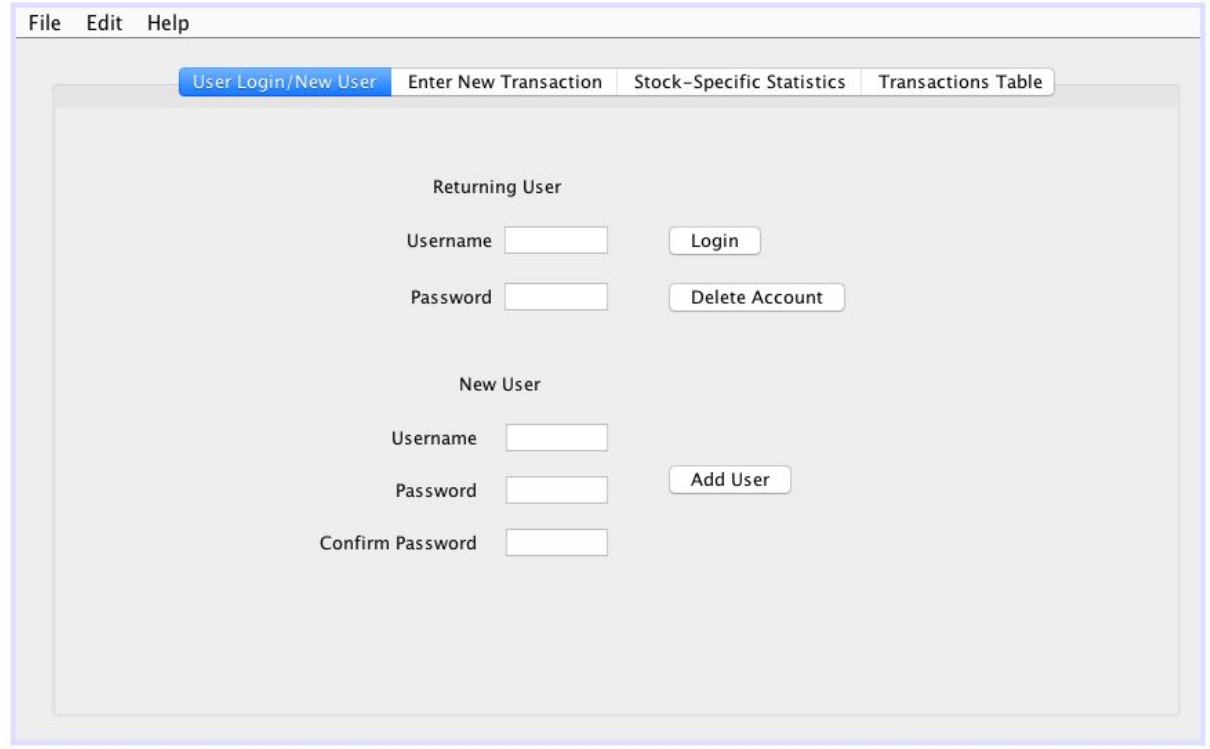

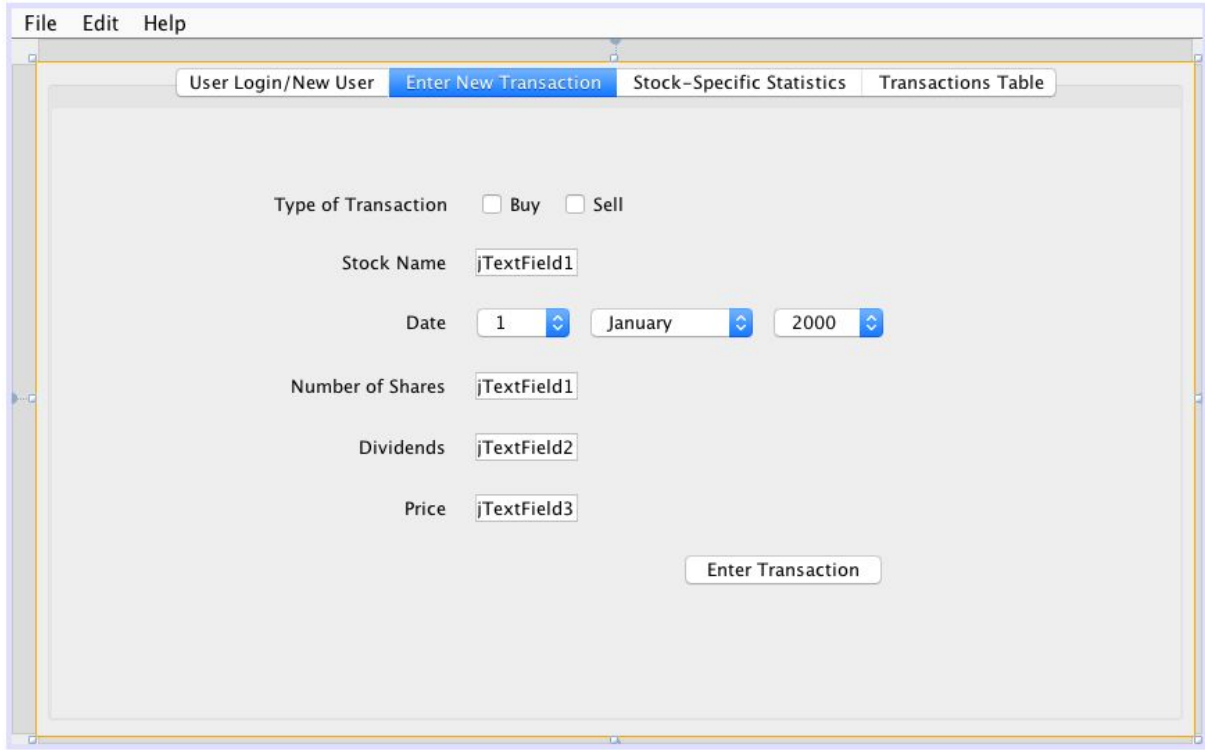

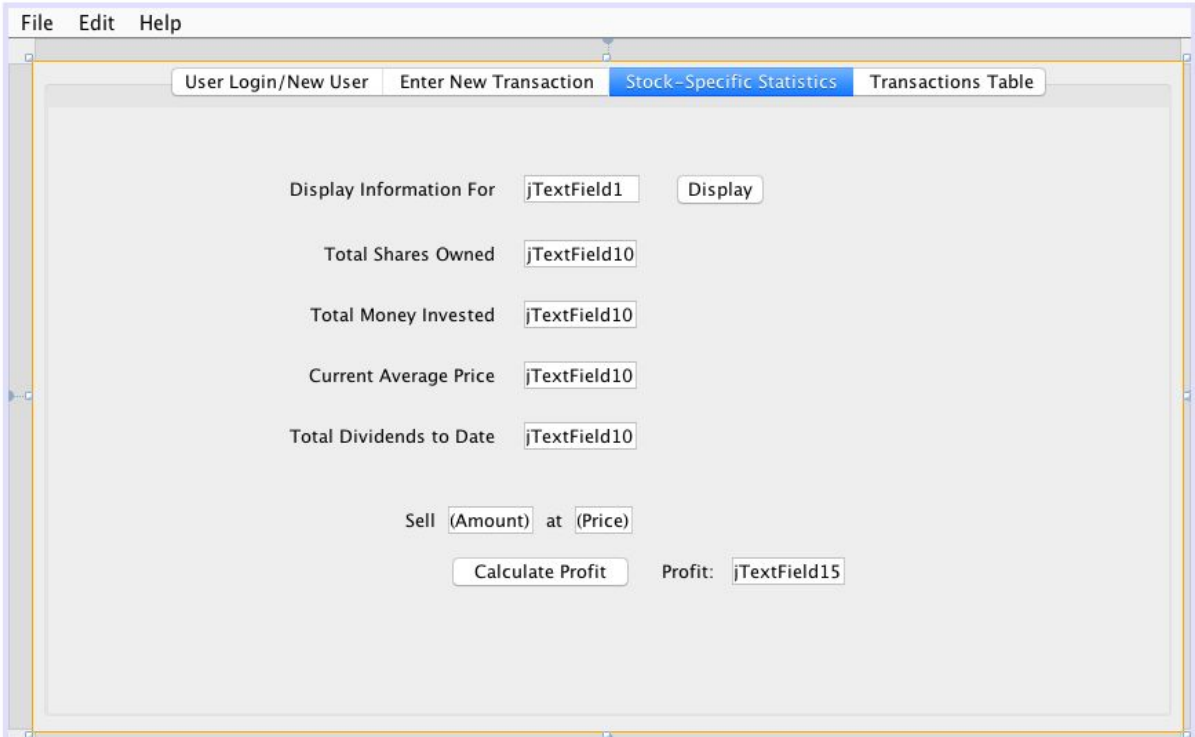

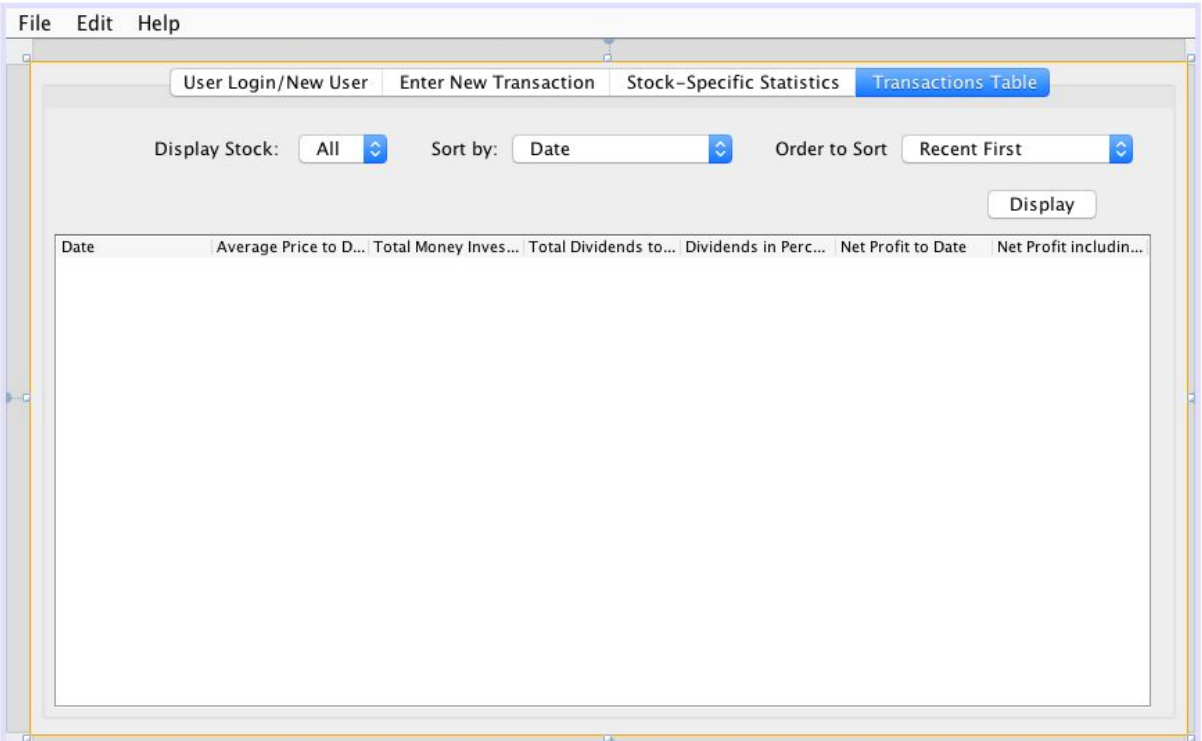

### **Prototype Final Stages**

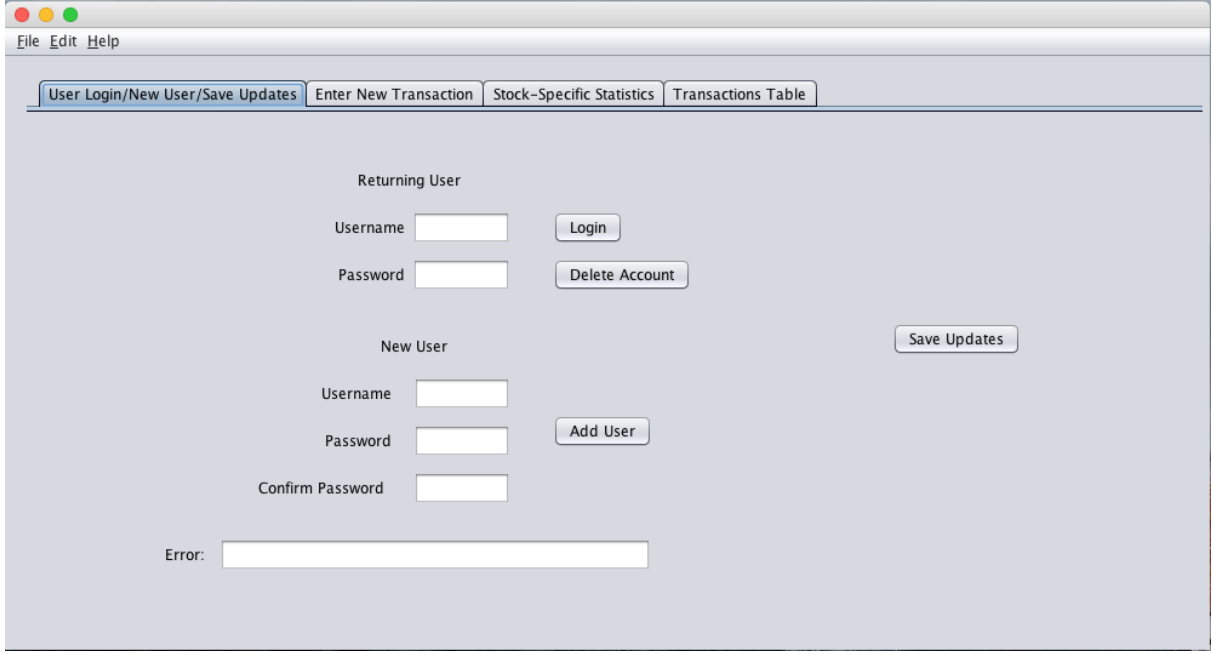

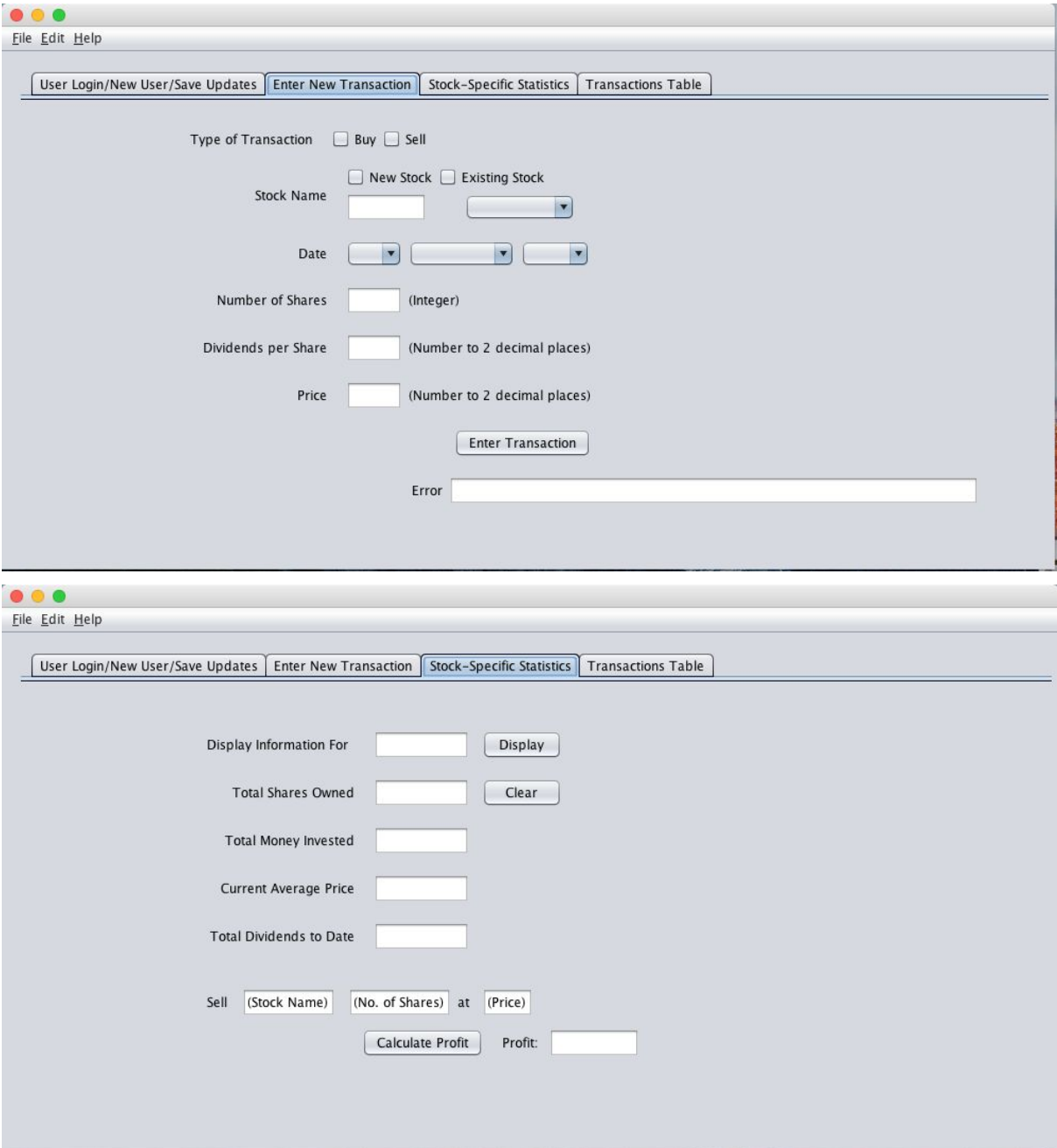

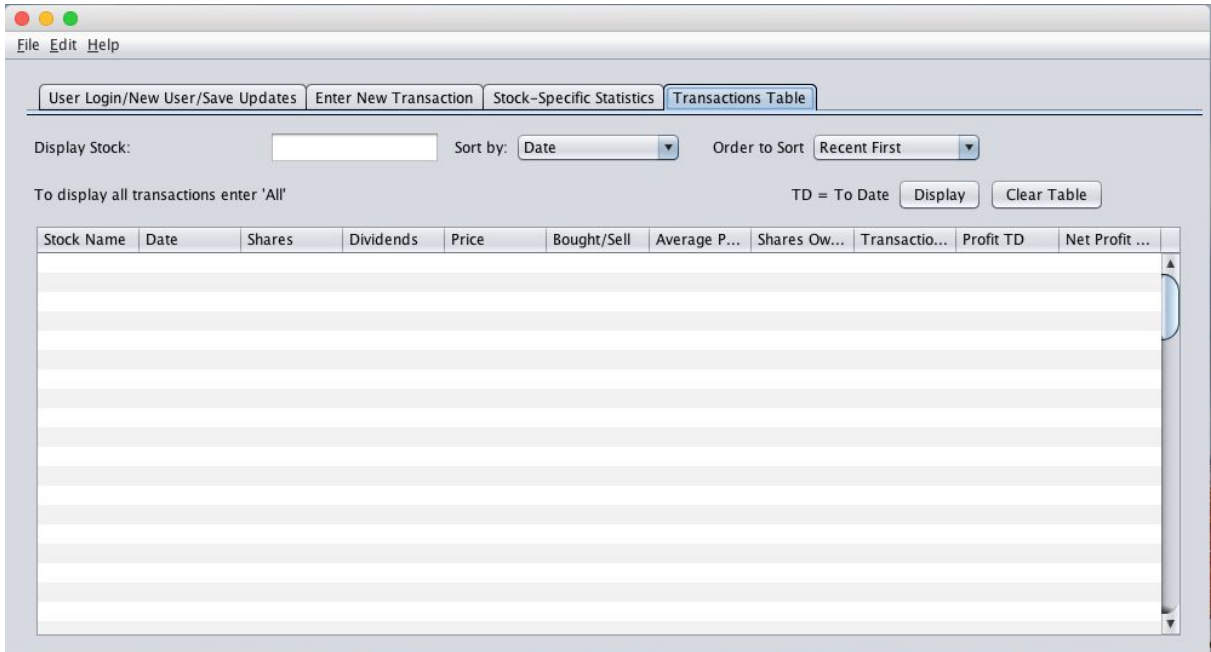

Word Count: 12

### **Class Diagram:**

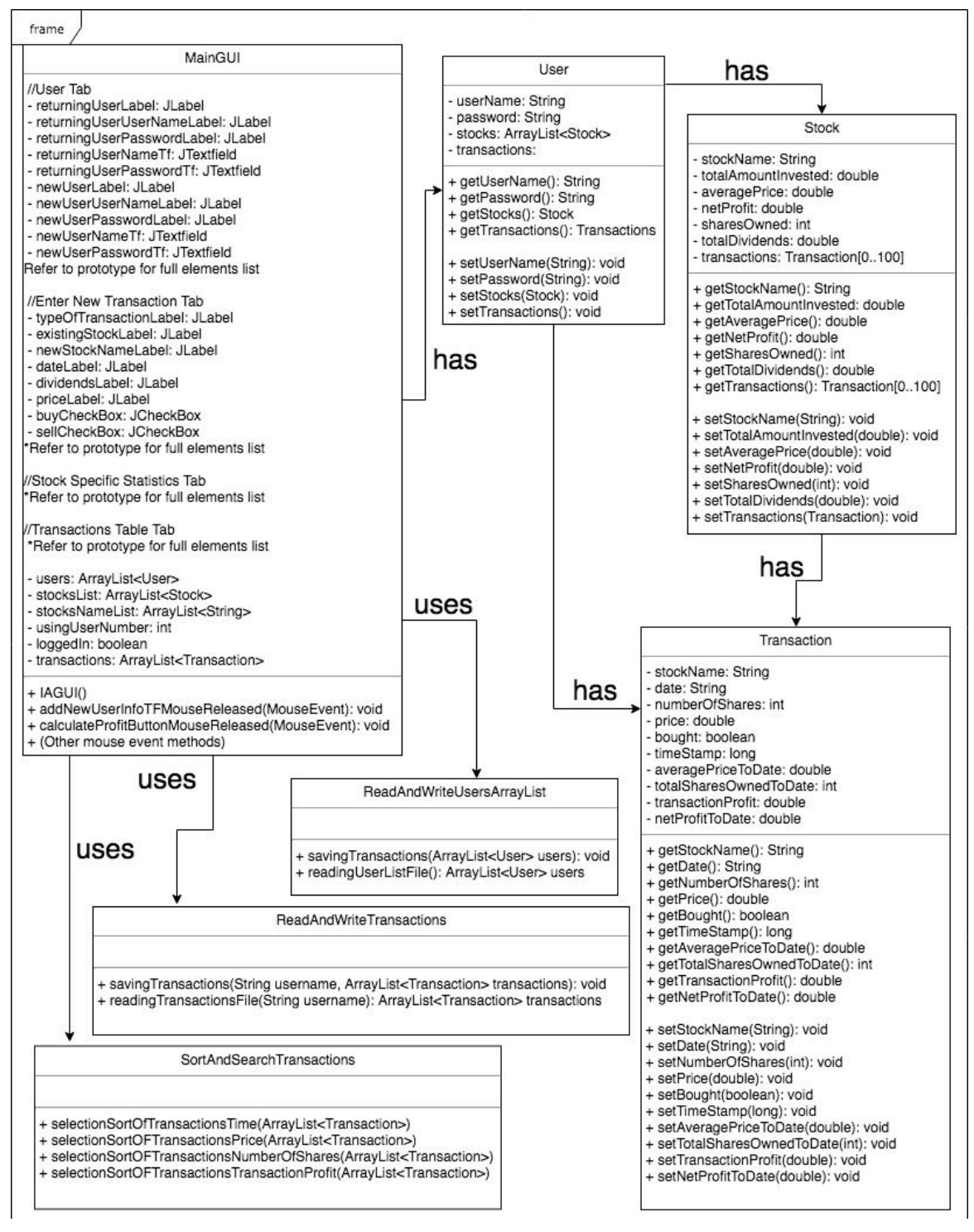

\*In the process of programming, it was more appropriate to skip the stock aggregation step and have user have transactions instead of user has stocks which has transaction. The UML was created before the program was made. In program, stocks class is not utilized, and initially User and Transaction class did not have a direct aggregation relationship, but in the programming process, it was easier to just have user have transactions (1 step aggregation), rather than have User have stocks have transactions (2 step aggregation).

Word Count: 85

### **Chronological Development:**

- 1. Interview Client Create GUI
	- a. First interview
		- i. Create tabbed pane for user login for security purposes
		- ii. Create 2nd tabbed pane for entering transactions
		- iii. Create 3rd tabbed pane for display specific stock statistics
		- iv. Create 4th tabbed pane to display custom transaction table
	- b. Second interview
		- i. Rework GUI, change information to display on transactions table to suit clients needs/add new features users might think of
- 2. Create template classes
- 3. Create sorting class
- 4. Programming
	- a. User login tab
		- i. Create username
		- ii. Login
		- iii. Delete account
	- b. Add transaction tab
	- c. Display specific stocks tab
	- d. Display transactions details table tab
	- e. Error Exceptions
- 5. Create classes for sorting methods/functions
	- a. Methods for sort according
		- i. Date (1 for min to max, 1 for max to min (2 in total))
		- ii. Price (1 for min to max, 1 for max to min (2 in total))
		- iii. Number of shares (1 for min to max, 1 for max to min (2 in total))
		- iv. Transaction profit (1 for min to max, 1 for max to min (2 in total))
	- b. Sorting algorithm

Loop for int i from 0 to size of arraylist transactions - 1

```
minIndex = iLoop for int j (= i + 1) from 0 to size of arraylist transactions
If(transactions.get(i) < (transactions.get(minIndex)
        minIndex = j
End if
If minIndex != i
        Transaction temp = transactions.get(i)
        set transactions.get(i) = transactions.get(minIndex)
        set transactions.(minIndex) = temp
End if
```
End loop

- 6. Program methods for saving methods (reading and writing information)
	- a. Reading and writing transactions class
		- i. Method for saving transactions
- ii. Method for retrieving saved transaction data
- b. Reading and writing users information class
	- i. Method for saving stocks name list
	- ii. Method for retrieving saved stock name list data
	- iii. Method for saving users list
	- iv. Method for retrieving saved users list
- 7. Implement saving methods into program
- 8. Execute testing plan to test program
	- a. Fix errors
	- b. Program missed error handlings
- 9. Final interview with client
	- a. Instruct client on how to use program
	- b. Receive feedback
	- c. Fix unaccounted error handling issues

Word Count: 0 (Bulleted List)

### **Testing Plan:**

Testing plan, ideally, will go through essential success criterias outlined in Criterion A document.

- Check the login page to see if read and write of users list and transactions Arraylist is working properly.
	- Test using the program to see if there are errors that causes program to stop running.
- Check if transactions entry work as it should.
	- Enter transaction entry, but instead of the textfields clearing as the actual program would work (in anticipation of a new transaction entry), it would display the variables of transaction itself onto the appropriate textfield using the transaction.get(MostRecent).getVariable() method to check whether input of variable functions properly.
- Check if the variables of the transactions that require calculations work properly. Check if display table is working properly.
	- By entering one buy transaction and one sell transaction and checking whether the data on the display table is correct, specially those that require calculations within setting the transaction parameters such as average price to date, number of shares to date and net profit.
- Check if information displayed on stock specific statistics functions properly
	- Enter two buy transactions with the same stock name.
	- Look at the information on the last transaction of the stock on the display table.
	- Display stock specific statistics on stock specific statistics page and see if data matches that of last transaction listed on transaction table of that stock.
- Check if the theoretical selling extra feature in the stock specific statistics tab is working properly.
	- Enter a buy transaction, check the statistics of specific stocks.
	- Enter made up price and amount to sell and check if value matches manual calculation.
- Check if the sorting of the data in the transaction table works.
- Enter transactions with different values of price, date, number of shares and transaction profit.
- Check save function.
	- Click the save button and go check if files are created to store transactions and users list data.
- Check the read function
	- After saving some users and transactions, relaunch program and login and see whether saved transactions show up on program correctly.
- Error Checking
	- //User Login Tab
	- Entering any data before login
		- Error message: Login Required
	- Create account with a username already used
		- Create account with 'name', try to create another account with 'name' as username. Result: Error message
	- Enter confirm password different to new password when making new user.
		- Error message: New Password and Confirm Password does not match
	- Create account without username
		- Error message: Please enter username
	- Enter username that doesn't exist
		- Error message: Invalid Username, username does not exist.
	- Login with wrong password
		- Error Message: Incorrect password, please try again.
	- //Enter Transactions Tab
	- Leave any combination of stock name, number of shares, dividends per share and price textfield blank.
		- Error Message: Please enter all transaction information
	- Enter transaction without checking buy or sell
		- Error message: Please select either buy or sell
	- Enter transaction without checking existing stock or new stock
		- Error message: Please check either 'existing stocks' or 'new stock' check box
	- Enter a sell transaction that sells more shares of a stock than owned
		- Error message: Selling more shares than owned
	- //Stock Specific Statistics Tab
	- Display stock that does not exist in database
		- Error Message: No data for stock

Word Count: 150 (Bulleted List not included)

Document Total Word Count: 247

Criterion A + B Word Count: 646